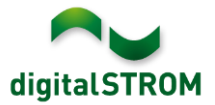

## **Software Release Notes**

#### **dSS V1.13.7.2**

Mit den Software Release Notes (SRN) informiert die digitalSTROM AG über Software-Änderungen und -Aktualisierungen bei bestehenden Produkten.

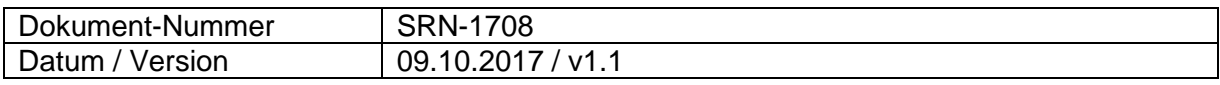

**Wichtig**: bei einem Update von Version 1.10.3 wird der Update Dialog nicht automatisch geschlossen. Deshalb muss der Konfigurator nach spätestens 30 Minuten manuell neu geladen werden.

### **Neue Funktionen in 1.13.7**

#### **Integration von Siemens Home Connect Kaffeemaschinen**

Home Connect kompatible Kaffeemaschinen von Siemens können in digitalSTROM integriert werden. Damit können die Geräte aus den Server-Apps direkt angesprochen und Rückmeldungen als Auslöser genutzt werden. Die verfügbaren Aktionen können auch aus den digitalSTROM Smartphone Apps genutzt werden.

Um die Geräte zu verbinden, muss die App 'Siemens Steuerung' auf dem digitalSTROM Server installiert und darin das Home Connect Konto verbunden werden. Die Geräte sind damit im Konfigurator, den Server- wie auch Smartphone-Apps integriert und können darüber konfiguriert und genutzt werden.

Diese Integration steht nur auf dem dSS20/22, dSS-IP und dem dSS11-E zur Verfügung! Der dSS11-1GB unterstützt diese Funktion nicht.

#### **Gateway Modus für tielsa:move Hubmodule**

tielsa Hubmodule können bereits via USB an einen dSS-IP angeschlossen und damit in digitalSTROM integriert werden.

Neu besteht auch die Möglichkeit, Hubmodule an zusätzliche dSS-IP's im lokalen Netzwerk anzuschliessen und diese als Gateway zu konfigurieren. Damit können mehrere örtlich verteilte Hubmodule angeschlossen und über das Gateway mit dem digitalSTROM-Server vernetzt werden. Der Gateway Modus wird in den *System Einstellungen* gesetzt.

Das jeweilige Modell des angeschlossenen Hubmoduls wird in der Server-App tielsa Steuerung' konfiguriert. Wurden die Hubmodule über Gateways angeschlossen, kann diese App auch auf dem im Standard-Modus laufenden digitalSTROM-Server installiert werden.

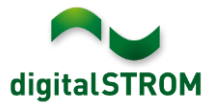

# **Verbesserungen in 1.13.7**

In der neuen Version wurden folgende Verbesserungen vorgenommen und Probleme behoben:

- Die Wiederherstellung einer verlorenen Verbindung zwischen dSS und dem mein.digitalSTROM Konto in langsamen Netzwerken wurde verbessert.
- Die Verbindung zwischen dSS und einer P44-Bridge wurde in gewissen Fällen unterbrochen.
- Bei einem Update des digitalSTROM-Servers wurden die digitalSTROM-Meter nicht in jedem Fall aktualisiert.
- Die Einbindung des dS485 Bus auf dem dSS20/22 wurde optimiert.
- Auf dem dSS22 konnte die bestehende DNS Konfiguration vom zweiten Ethernet Port überschrieben werden.
- Weitere Verbesserungen und Fehlerkorrekturen.

### **Verbesserungen in 1.13.7.2**

In der neuen Version wurden folgende Verbesserungen vorgenommen und Probleme behoben:

- Das Einstellen der Ausgangswerte an allen Plan44 Geräten (HUE, DALI, ...).
- Das Speichern der Dimmwerte angebundener Geräte (HUE, DALI, ...)
- Das dSM Update hat teilweise die doppelte Anzahl der zu aktualisierenden Geräte angezeigt. Dadurch fiel auch die Wartezeit am Ende des Updatevorgangs erheblich länger aus als nötig.

### **Empfehlung eines Software-Updates**

Die Durchführung eines Updates auf die neueste Software-Version wird empfohlen, um von der verbesserten Stabilität und den neuen Funktionen zu profitieren.

### **Dokumentation**

Weitere Informationen über die Funktionen und ihre Bedienung finden Sie im aktuellen digitalSTROM-Handbuch unter "Bedienen und Einstellen" sowie "Installieren". Die neueste Version der Handbücher finden Sie unter <http://www.digitalstrom.com/Partner/Support/Bedienungsanleitungen/>

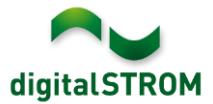

### **Betroffene Produkte**

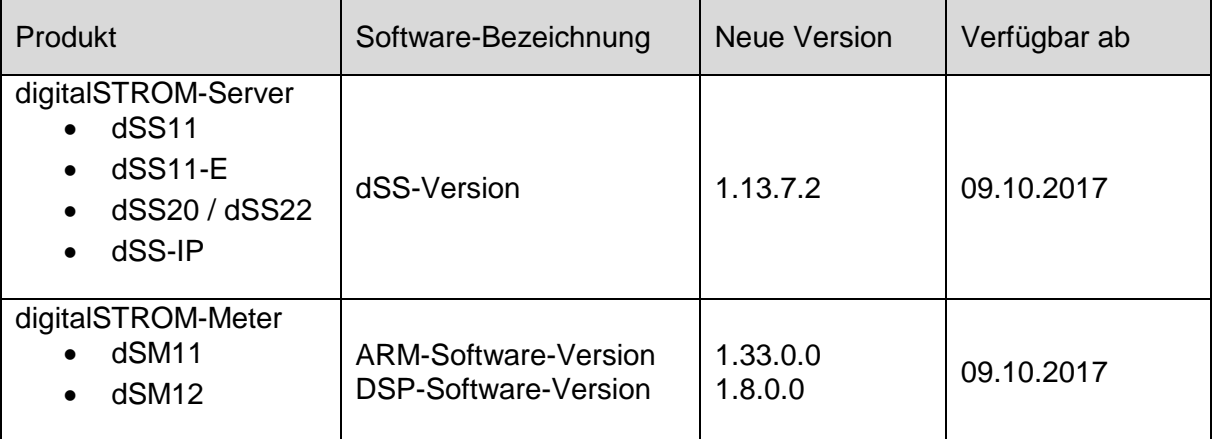

#### **Hinweise zur Installation**

- Das Software-Update wird im digitalSTROM-Konfigurator über das Menü *"System/System Update"* ausgeführt.
- Zur Durchführung des Updates muss der dSS mit dem Internet verbunden sein. Alternativ kann das Update auch mit Hilfe eines USB-Sticks installiert werden.
- Es empfiehlt sich, Ihre Systemeinstellungen vor der Durchführung eines System-Updates unter *"System / System Wartung"* zu sichern.
- Nachdem die System-Updates installiert sind, führt das System nochmals eine Prüfung auf verfügbare Updates durch. Sollte ein dSM-Firmware Update verfügbar sein, muss dieses manuell über die Schaltfläche *"dSM Firmware installieren"* installiert werden.
- Beachten Sie, dass die Server-Apps separat unter "Apps / Update" aktualisiert werden müssen.
- Eine vollständige Liste der Release Notes sowie die Datei für ein USB-Update finden Sie unter [http://www.digitalstrom.com/Partner/Support/Software-Updates/.](http://www.digitalstrom.com/Partner/Support/Software-Updates/)

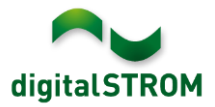

# **Wo stehen die Versionsangaben**

Die aktuell installierte Software-Version wird im digitalSTROM-Konfigurator angezeigt.

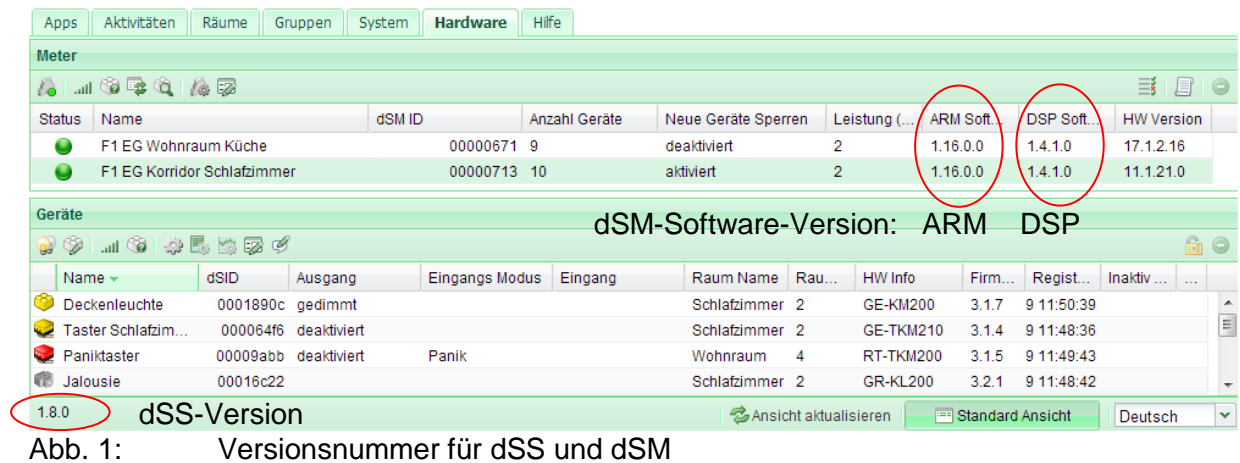